**C O N N E C T A L A RM FEL H A SZ N Á L Ó I H O ZZ Á FÉ R ÉS H ELY R E Á L L ÍT Á S A EL V ESZETT FI Ó K ESETÉ N**

**DSC H ungár ia Kf t .**

2040 Budaör s Gyár utca 2.

ONNECT<br>Alarm

# **DSC N EO és Power Ser iesPro telepí tői t ippek**

 $\mathcal{M}$ 

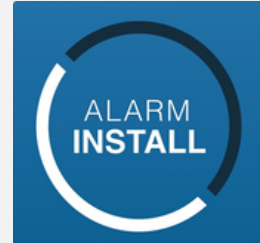

# **F E L H A S Z N Á L Ó I H O Z Z Á F É R É S H E L Y R E Á L L Í T Á S A**

Több olyan eset létezik, amikor egy panelt újból hozzá kell rendelni egy új ConnectAlarm alkalmazáshoz. Melyek ezek az esetek például?

- felhasználó elköltözött és nem törölte a ConnectAlarm alkalmazásból a központot és az új tulajdonos szeretné a távoli elérést
- a felhasználó elfelejtette az e-mail címet, amivel regisztrált
- programozást követően az alkalmazás azt írja ki, hogy már hozzá van rendelve a központ mester felhasználóhoz - mert lehet, hogy korábban már valóban hozzá volt rendelve ConnectAlarm felhasználóhoz a központ, mert esetleg a telepítő tesztelte.

A központ és a kommunikátor részletes programozása ConnectAlarm és AlarmInstall alkalmazásokhoz a dsc.hu weboldalon megtalálható, ám ez a leírás nem tartalmazza a teljes programozást.

A rendszer helyreállítása előtt a központot a connect.tycomonitor.com szerverről törölni kell, ha:

- a központ felhasználói alkalmazáshoz hozzárendelése során a ConnectAlarm alkalmazás azt az üzenetet adja, hogy "Ellenőrizze a sorozatszámot … másik mester felhasználó" (1. ábra)
- a sorozatszám és a rendszer programozása is biztosan megfelelő.

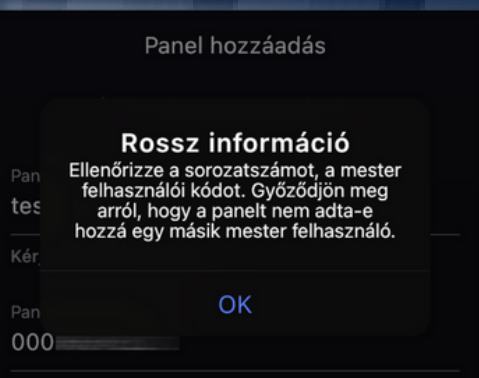

*1 . ábra*

# **A H E L Y R E Á L L Í T Á S L É P É S E I**

### I. Rendszer ellenőrzése

Figyeljünk rá, hogy az első lépés mindig a rendszer beállítások és a hálózati kapcsolat ellenőrzése legyen! Amennyiben a központ és a kommunikátor programozása nem megfelelő, abban az esetben is hibaüzenetet adhat az alkalmazás.

### II. A központ törlése a connect.tycomonitor.com szerverről

A központ törlése kétféle módon lehetséges:

### a.) A DSC Hungária Kft. kérheti a Tyco műszaki támogatását, hogy az

integrációs azonosító alapján törölje a szerverről az adott központot. A központ törlése több napot is igénybe vehet.

#### b.) A telepítő az AlarmInstall alkalmazással tudja a központot törölni a szerverről. A központ pár percen belül törlődik a szerverről.

Megjegyzés 1.: Ahhoz, hogy a telepítő törölni tudja az alkalmazással a központot, előtte hozzá kell adnia azt a saját AlarmInstall alkalmazásához.

Megjegyzés 2.: Amennyiben a telepítői alkalmazásban a *Panel listában* látható a központ, akkor korábban már hozzá lett rendelve. (2. ábra)

#### **Alarminstall**

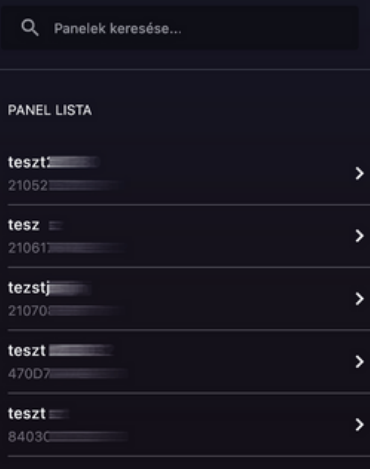

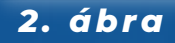

#### **The Second Control**

# **K Ö Z P O N T T Ö R L É S E A S Z E R V E R R Ő L A L A R M I N S T A L L A L K A L M A Z Á S S A L**

Az AlarmInstall alkalmazásban a Panel lista jobb felső sarkában lévő ceruza ikonra (3. ábra) kattintva előhozhatjuk a Panel lista szerkesztő menüt (4. ábra).

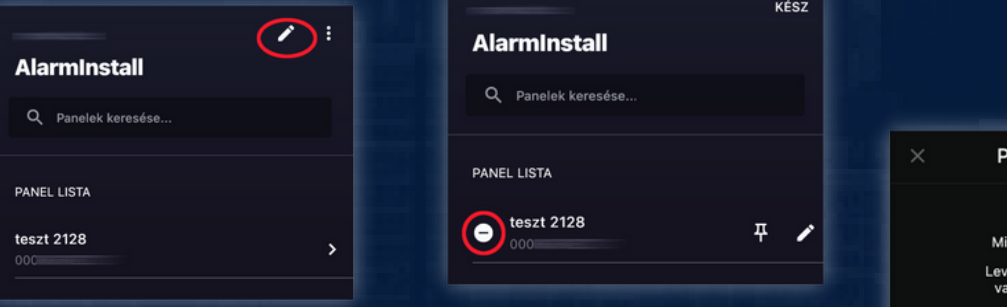

*3. ábra 4. ábra*

A központ neve mellett (4. ábra) a "-" jelre kattintva két lehetőség közül választhatunk (5. ábra):

#### 1. Panel leválasztása

Nem távolítja el a szerverről a panelt. Az alkalmazásunk Panel listájából törölhetjük a panelt, és más telepítőhöz rendelhetjük.

### 2. Panel eltávolítás

Ez az opció törli a szerverről a központot, mintha soha nem is lett volna rajta.

Panel eltávolításra kattintva és az érvényes telepítői kódot megadva törölhetjük a szerverről a panelt (6. ábra).

A törlést követően a Panel listánkból azonnal eltűnik a központ és a szerverről is néhány percen belül.

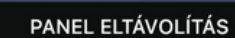

szeretne csinálni a panellel? laszthatja a panelt a fiókjáról,<br>Iv eltávolíthatja a szerverről.

PANEL LEVÁLASZTÁSA

**PANEL ELTÁVOLÍTÁS** 

### *5. ábra*

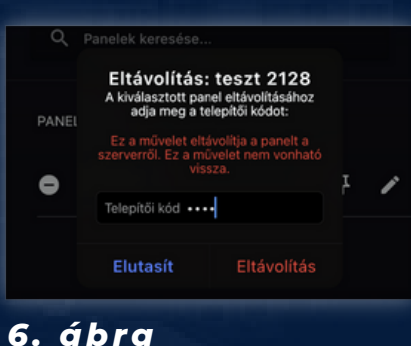

# **A P A N E L Ú J R A A K T I V Á L Á S A**

Az eltávolítás után és az újbóli használat előtt a panel újra aktiválása szükséges. A központ újra aktiválása előtt a központ programozásában az Integrációs kódot vissza kell állítani gyári értékre, majd a központot újra kell indítani.

NEO [851] [700] szekció. Gyári érték: 12345678123456781234567812345678 PRO [851] [423] szekció. Gyári érték: 12345678123456781234567812345678

#### Központ aktiválása a szerveren:

Az AlarmInstall alkalmazás kezdő oldalán válassza a "Távoli" hozzáférést (7. ábra), majd a bejelentkezést követően a Panel lista oldalon az alkalmazás jobb alsó sarkárban lévő "+" panel hozzáadása gombot (8. ábra)! Nevezze el e központot! Adja meg a központ 12 számjegyből álló integrációs azonosítóját (NEO és PRO központnál is a [851] [422] szekcióból olvasható ki), és az aktuális telepítői kódot!

Az aktiváláshoz nyomja meg a "csatlakozás" gombot!

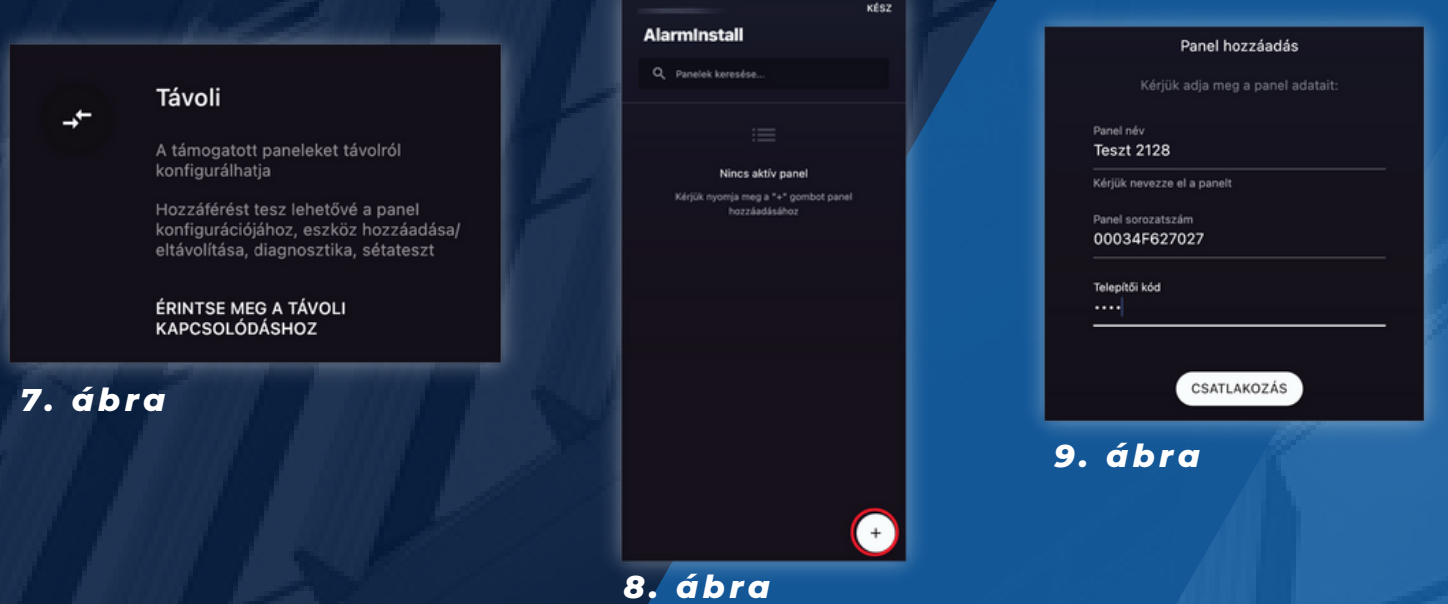

# **A H E L Y R E Á L L Í T Á S L É P É S E I**

Sikeres telepítői aktiválás esetén az alkalmazás a "Nincs felhasználói engedély" üzenetet adja (10. ábra). Ez az üzenet azt jelenti, hogy a központ aktiválása a szerveren sikeres volt, de a Mester felhasználó még nem adott engedélyt a telepítőnek a távoli alkalmazással történő programozáshoz.

A központ az aktiválást követően még nem rendelődik automatikusan a telepítőhöz. A hozzárendelés csak abban esetben jön létre, ha a Mester felhasználó előbb engedélyezi a ConnectAlarm alkalmazásban a telepítői hozzáférést és utána újra a telepítő újra hozzáadja a rendszert az AlarmInstall alkalmazásához.

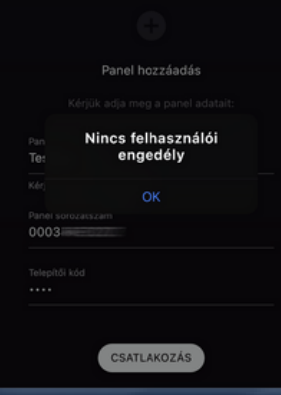

#### *10. ábra*

Amennyiben a központ még nincs aktiválva vagy a telepítői kód megváltozott a ConnectAlarm felhasználók bejelentkezésnél a "Telepítői aktiválás" figyelmeztetést kapják (11. ábra).

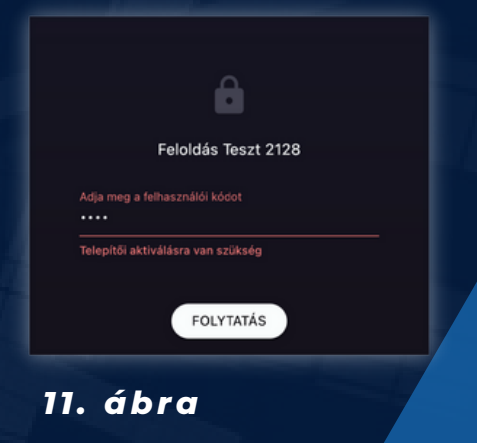

Amennyiben nem állítjuk vissza a panel integrációs kódját aktiválásakor, az alkalmazásban az aktiválási folyamat nem fejeződik be, és "Rossz információ, Ellenőrizze a sorozatszámot…" hibaüzenetet kapunk (12. ábra).

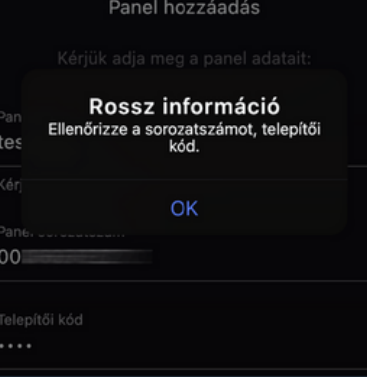

#### *12. ábra*

# **F E L H A S Z N Á L Ó H O Z R E N D E L É S**

Az aktiválást követően a Mester felhasználó ConnectAlarm alkalmazásához hozzárendelhető a központ.

A ConnectAlarm-ba bejelentkezést követően a panelt az aktiválás során is használt 12 számjegyű integrációs azonosító és az aktuális Mester felhasználói kóddal rendelhetjük a Mester felhasználóhoz. (13. ábra)

A sikeres hozzárendelést követően a központ szinkronizálódik a szerverrel. A szinkronizáció kb. 5-10 perc. A szinkronizáció befejezéséig a központ és az alkalmazás hibát jelez.

A központ újraindítása a szinkronizáció újrakezdésével jár. A szinkronizálás befejezését követően a központ kezelhető.

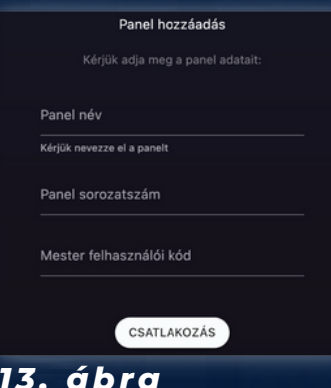

# **A K Ö Z P O N T T E L E P Í T Ő H Ö Z R E N D E L É S E**

Néhány érv, hogy miért ajánlott telepítőnek a központokat az AlarmInstall alkalmazáshoz hozzárendelni:

- 1. A központ távolról az alkalmazással csak így programozható
- 2. Az alkalmazás megjegyzi a központ integrációs azonosítóját
- 3. A központok menedzselhetők a szerveren, törölheti a telepítő a szerverről, vagy a saját alkalmazásából, így gyorsabban, egyszerűbben segíthet az új végfelhasználónak esetleges tulajdonos váltás esetén
- A Diagnosztikai menüpontban felhasználói engedély nélkül megtekinthető a 4.központ kapcsolati állapota
- A központ beállításai letölthetők az alkalmazásba és az utolsó 8 letöltésről 5. mentés készül, amik visszatölthetők
- 6. Probléma esetén a telepítő hozzáférést adhat a DSC Hungária Kft. műszaki támogató csapatának

#### A központ az aktiválást követően

még nem rendelődik automatikusan a telepítőhöz, csak abban esetben, ha a Mester felhasználó előbb engedélyezi a ConnectAlarm alkalmazásban a telepítői hozzáférést és utána újra hozzáadja a rendszert az AlarmInstall alkalmazáshoz.

### Telepítői hozzáférés engedélyezése az ConnectAlarm alkalmazásban

A telepítői hozzáférést csak a Mester felhasználó engedélyezheti a ConnectAlarm alkalmazásban.

- Bejelentkezés után az alkalmazás bal felső sarkában (14. ábra) lévő beállítások gombra kattintva jelenik meg a beállítások menü
- A "Telepítői hozzáférés" gombra kattintva (15. ábra) engedélyezhetjük a távoli hozzáférést
- Az engedélyezést követően a telepítő az AlarmInstall alkalmazásban a korábban leírt módon a központ aktiválásával megegyező módon hozzáadhatja az alkalmazásához a központot
- A hozzáadást követően a Panel listában a központ megjelenik és kezelhető a szerveren.

### Összefoglalva

Amennyiben a ConnectAlarm felhasználói fiók "elveszett" - nem elérhető, akkor új felhasználóhoz csak úgy lehet újra hozzárendelni a központot, ha előbb töröljük a szerverről a panelt, és az integrációs kódot a kommunikátor programozásában visszaállítjuk gyári értékre, majd újra aktiváljuk a panelt a szerveren. A központ törlését a Tyco műszaki támogatása tudja elvégezni, vagy a telepítő az AlarmInstall alkalmazásból, ha azt korában hozzárendelte a fiókjához.

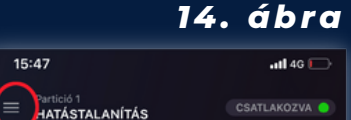

15:47

RIASZTÁSOK Orvosi HIRÁK GSM, SIM

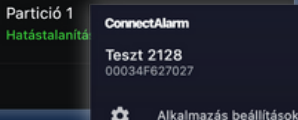

**DENDS7ED** 

- Panel beállítások Értesítések ▲
- $\ddot{a}$ Felhasználók
- 曲 Táviránvítók
	- Partíciók

匨

٠ ٩

- Kimenetek beállítása Telepítői hozzáférés
- *15. ábra*

#### **DSC H ungár ia Kf t .**

2040 Budaörs Gyár utca 2.